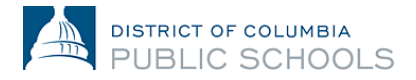

**Guía de inscripción en línea para familias del año escolar 2024-2025**

**Cómo cambiar las preferencias de idioma**

**1. Inicie sesión en la plataforma.** 

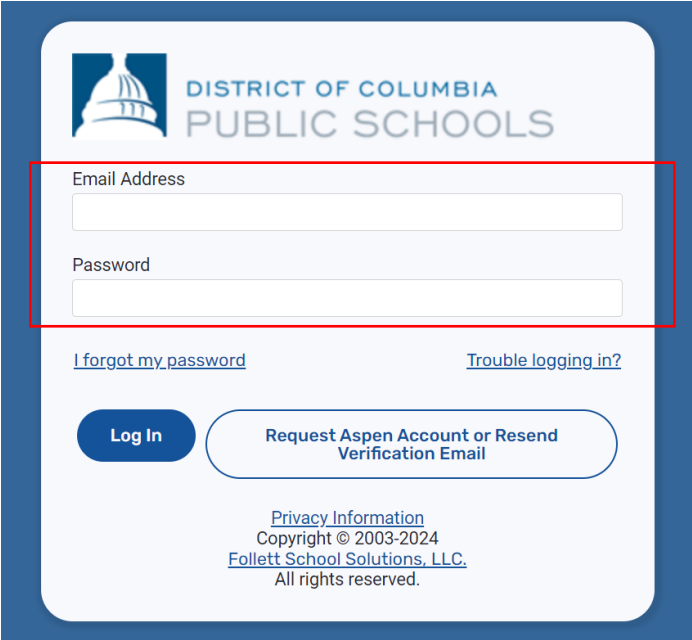

**2. Haga clic en el icono de la persona en la esquina superior derecha de la página.**

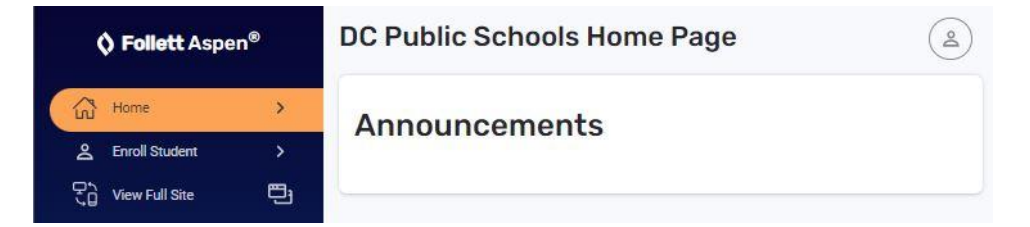

**3. Después, haga clic en "Settings"** *(configuraciones.)*

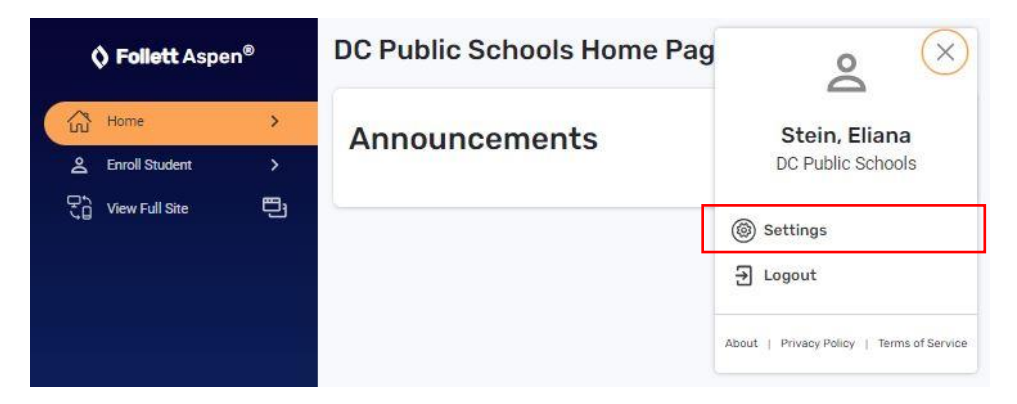

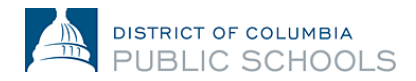

**4. Bajo "Settings", seleccione el menú desplegable en la parte superior de la página y elija el idioma que prefiera.**

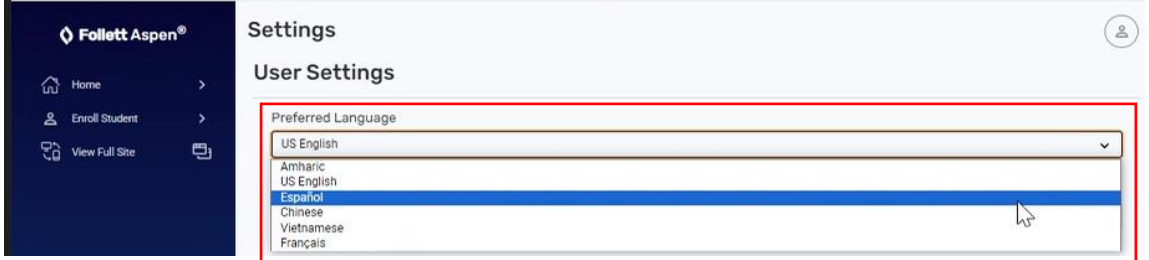

**5. Desplácese hasta la parte inferior de la página y haga clic en "Submit"** *(enviar.)*

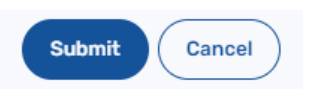

**6. Ingrese su contraseña actual para guardar su configuración y haga clic en "Ok."**

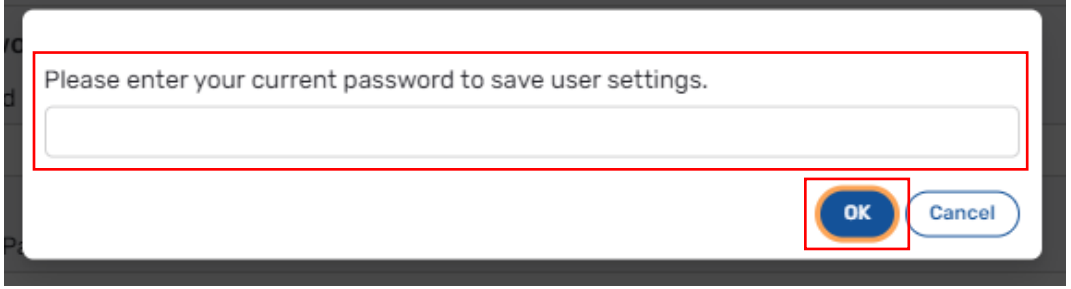